# Adattármustra. Képgyűjtemények 1.

*A sorozat egyes számaiban független szakemberek értékelik a magyar nyelvű internet könyvtári szempontból fontos tartalomszolgáltatásait megadott szempontok szerint; ez alkalommal a képarchívumokat. A bírálatok a használók számára fontos kezelőfelülettel, keresőrendszerrel, tartalommal és metaadatokkal foglalkoznak. Az értékelések egyrészt segítséget nyújtanak a rendszerek minél eredményesebb használatához, másrészt felhívják a fejlesztők és karbantartók figyelmét a szolgáltatás hiányosságaira, a jövőbeli minőségi javítások érdekében.*

# Kriza János Néprajzi Társaság Fotóarchívuma

# **Honlap:**

*http://kjntfotoarchivum.adatbank.transindex.ro* **E-mail:** *adatbank@transindex.ro* **Fenntartó:** Kriza János Néprajzi Társaság **Értékelés dátuma:** 2011. január 13. **Értékelő:** Dávid Adrienne

# **Általános értékelés**

A 2008. elején elindult szolgáltatás a romániai magyarság népi kultúráját, szokásait, és mindennapi életét bemutató – néprajzi témájú – digitális képek gyűjteménye, amelyet az 1990-ben alapított *Kriza János Néprajzi Társaság (KJNT)* hozott létre. A gyűjtemény alapját az 1994-ben létrehozott, fotókat, kéziratokat, rajzokat, hang- és filmfelvételeket tartalmazó, a néprajzkutatás klasszikus területeitől (tárgykutatás, vallás- és népszokáskutatás stb.) a recens vizsgálódások köréig (gazdaság, piackörzetek, életmód, szakrális kisemlékek stb.) terjedő tematikájú adattár képezi. Az összegyűjtött, értékes dokumentumanyag állagmegóvásának és hosszú távú megőrzésének zálogát jelentő digitalizálás jelentőségét hamar felismerték. A digitalizálás az adatbank, a kolozsvári *Transindex* portál és a *Jakabffy Elemér Alapítvány* közös projektjeként történt, aminek eredményeként létrejött digitális képállomány felhasználásával születhetett meg ez a hálózati fotóarchívum. Célcsoportként a szűkebb szakterület képviselőit nevezik meg, lehetővé téve számukra, hogy a ritka, értékes képanyagot munkájukhoz, tanulmányaikhoz forrásanyagként felhasználhassák, de természetesen a szélesebb közönség, a téma iránt érdeklődő laikusok figyelmére is számítanak. A fotóarchívum az *Erdélyi Magyar Adatbank* partnere, így az abban megfogalmazott célkitűzéseknek megfelelően hozzájárul a társadalomtudományi (illetve általában a tudományos) tudásmegjelenítéshez.

A szolgáltatás közreműködő partnerei a kolozsvári *Babeş–Bolyai Tudományegyetem (BBTE) Magyar Néprajz és Antropológia Tanszék*, a szentendrei *Szabadtéri Néprajzi Múzeum*, a zabolai *Csángó Múzeum*, támogatói pedig a *Magyar Tudományos Akadémia*, a *Határon Túli Magyarok Hivatala*, a *Nemzeti Kulturális Örökség Minisztériuma* és a *Szülőföld Alap*.

Az oldal tesztelése során tapasztalt hiányosságok:

- **1.** *Nincs súgó. "A fotóarchívumról"* menüpont a projekt információs oldala, de csupán annak létrejöttét, célkitűzéseit, a projektben közreműködőket, illetve a támogató partnereket nevezi meg, ám magáról a használatról semmiféle információt nem találunk, sem itt, sem máshol a weboldalon.
- **2.** *Egynyelvű felület.* A szolgáltatás kizárólag magyar nyelven érhető el. A többnyelvű elérhetőség – de legalább egy angol nyelvű felület – lehetővé tenné, hogy magyar kultúránkat, hagyományainkat a világ más részein is felfedezhessék, megismerhessék az emberek; nem beszélve a külföldi szakemberekről, kutatókról, akiknek értékes forrást jelenthetnek az archívum képei. A több nyelven való használhatóság a nagyobb nemzetközi rendszerekhez (pl. Europeana) való csatlakozás előfeltétele is.
- **3.** *Hiányoznak a felhasználóbarát, "webkettes" funkciók.* Egyedül képeslapküldésre van mód. A közösségi portálokon (pl. Facebook, Twitter) való megosztás lehetősége fontos lenne, hiszen lehetővé tenné a képek szélesebb körű

megismertetését. A kedvencek kiválasztásának, a kommentelés, címkézés lehetőségének hiánya kirekeszti a felhasználót a tartalom szerkesztéséből, megakadályozza a szolgáltatás "testre szabását". Ezek a funkciók pedig valószínűleg több fiatalt vonzanának és tartanának meg az oldal visszatérő látogatóiként.

- **4.** *Kis méretű, alacsony felbontású képek.* Csak egy méretben érhetők el a fotók, melyeknek minősége a weben való publikálásra, a megtekintésre alkalmas ugyan, ennél többre azonban nem.
- **5.** *A mélyebb tartalmi feltártság hiánya.* Minimális információkat találunk a képekről, hiányoznak például a tárgyszavak, amelyek nagyban növelnék a képek visszakereshetőségét.
- **6.** *A szolgáltatás nem akadálymentes.* A fogyatékkal élők (vakok, illetve gyengén látók) számára nem nyújt segítséget a könnyebb tájékozódáshoz, informálódáshoz és használathoz.

*Összefoglalva:* A *Kriza János Néprajzi Társaság Fotóarchívuma* egyedülálló, felbecsülhetetlen értékű, romániai magyar néprajzi témájú fotóanyagot tartalmazó gyűjtemény. Egy olyan társadalmat és kultúrát reprezentál, amelynek vizuális elemeit más forrásokból nemigen ismerhetnénk meg, így méltán tarthat számot nemcsak magyar, de nemzetközi figyelemre is, úgy a laikus érdeklődők, mint a téma szakemberei, kutatói részéről. Hogy szerepét maradéktalanul betölthesse, szükség lenne némi további fejlesztésre, elsősorban a tartalmi feltárás területén, másrészt javítani kellene a képek megjelenítésének módján, minőségén. A többnyelvű felület a képanyag nemzetközi megismertetését tenné lehetővé, a "webkettes", közösségi alkalmazások pedig a mai kor elengedhetetlen velejárói, korszerű webes szolgáltatás ma már elképzelhetetlen nélkülük.

# **Részletes értékelés**

# *Felület, használhatóság, segítség*

● A felület egyszerű, logikus felépítésű, kevés menüponttal, igazán könnyű rajta eligazodni *(1. ábra).* Megjelenésében harmonizál a Kriza János Néprajzi Társaság honlapjával, ahonnan közvetlen link vezet a képtárhoz. Színvilágát tekintve a rózsaszín és a kék árnyalatai uralják, ami érdekes párosítás, de az összkép harmonikus, kellemes pasztell. A címoldalon a fotók bélyegképei dominálnak, mert egy *"Kiemelt képek"* összeállítást helyeztek el itt, amely tulajdonképpen egy két csoportra osztott ajánló: egyikben az idő szerinti, a másikban a földrajzi terület szerinti, előre

#### **Dávid A. – Kőrös K.: Adattármustra. Képgyűjtemények**

definiált témacsoportok bélyegképeit láthatjuk; hogy mikor mely dokumentumokat, az teljesen véletlenszerű. A jobb oldalon elhelyezkedő menüpontokat kiegészítő kis grafikák/ikonok egyedivé teszik az oldal megjelenését. Nincs preferált böngésző megnevezve, az oldal a legismertebbekkel többnyire gond nélkül megjeleníthető (a közvetlen e-mail küldésének lehetőségét nyújtó *"Kapcsolat"* menüpont a *Google Chrome* típusú böngészőmet minden alkalommal lefagyasztotta, ám ez a probléma más típusú browsereknél nem jelentkezett).

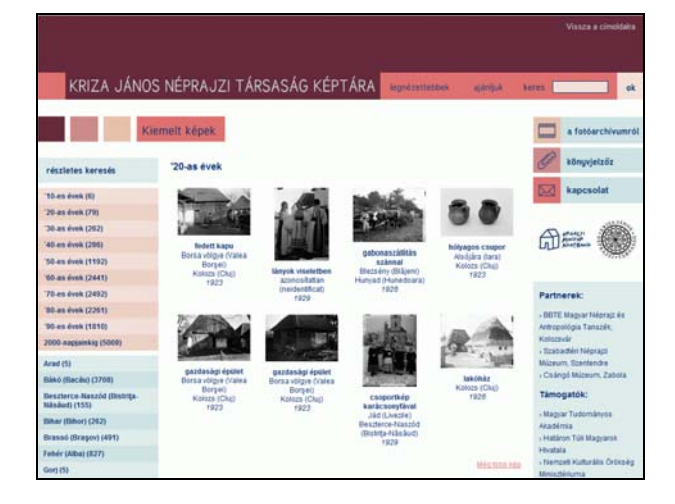

1. ábra **A szolgáltatás címoldala**

- A kevés menüpont viszonylag kevés elérhető funkciót jelent. A "Legnézettebbek" és az "Ajánl*juk"* menüpontokon kívül mindössze *egyszerű* és *összetett keresésre*, valamint *időszak* és *földrajzi hely szerinti böngészésre* nyílik lehetőség.
- A szolgáltatáshoz nem tartozik súgó, így a gyakorlatlanabb felhasználónak semmi nem segít az eligazodásban, az egyes funkciók használatának megismerésében. Technikai információkat sem találunk a képtárról. Magáról a projektről viszont részletesen informálódhatunk a fotóarchívumról szóló menüpont alatt. Kapcsolatfelvételre emailen keresztül nyílik mód. A felhasználásra, a jogokra vonatkozó információkat a láblécben találjuk, amely szerint bármiféle további közléshez a Kriza János Néprajzi Társaság írásbeli engedélye szükséges.
- A keresés, böngészés találati listájában bélyegképeket látunk, néhány alapinformációval (cím, származási hely, évszám). A teljes méretű megjelenítés maximum 450 pixel szélességű, 72 DPI felbontású képek formájában történik, melyeket nem véd vízjel. A kiválasztott fotókat képeslapként továbbküldhetjük ismerőseinknek. Az értesí-

tő e-mailben maga a kép nem szerepel, csak egy link, amely eljuttatja a címzettet a képtár megfelelő oldalára a kiválasztott képhez, amely alatt megjelenítődik a feladó üzenete.

#### *Kereső funkciók, találatok*

● Egyszerű szabadszöveges, és összetett kereső áll rendelkezésünkre. Mindkét funkció – ahogy az összes többi menüpont is – úgy lett elhelyezve, hogy állandóan, a szolgáltatás bármely oldaláról elérhető, nem csupán a nyitólapról.

A *szabadszöveges gyorskereső* kizárólag a *cím* és a *származási hely* adataiban keres. Véleményem szerint érdemes lett volna az *évszámadatot*, valamint a *készítő nevét* is belevonni ebbe, hiszen ezek az adatok is fontosak lehetnek, könnyen elképzelhető, hogy valaki pont ezekre keres rá. S mivel a látogató valószínűleg a gyorskeresőt fogja először használni, továbbá mert nincs súgója a szolgáltatásnak, ahonnan tájékozódni lehetne a keresők működéséről, így könnyen előfordulhat – főként gyakorlatlanabb felhasználó esetében –, hogy az illető feladja a további keresést, és nem próbálkozik meg ugyanennek az adatnak a részletes keresőbe való beírásával. A gyorskereső a beírt kifejezést automatikusan csonkoltnak tekinti. Ennek az a hátránya, hogy nem tudunk pontos kifejezésre keresni, és mivel a találati lista szűkítésére sincs mód, sok találat esetén problematikus lehet a releváns dokumentum(ok) megtalálása. Karakterek helyettesítését, a Boole-operátorok használatát, illetve a parancsnyelvi keresést nem oldották meg, s az ékezetek nélküli keresést sem támogatja a program. Keresőkérdésünket nem őrzi meg a rendszer, és azt elmenteni sem lehet.

*Részletes keresés*nél *(2. ábra)* az egyes adatmezők közötti kapcsolatok nem szabályozhatók, mindenütt automatikusan az AND logikai operátor érvényesül. A "Keresett szó" mező gyakorlatilag ugyanúgy működik, és ugyanazokban az adatokban keres, mint a gyorskereső, így az előző bekezdésben leírtak itt is érvényesek. Ezt követi a *"Jelzet"* mező, ahová az őrzőhelyi azonosítót a mező mellett elhelyezett mintának megfelelően lehet beírni (ez az első segítség az oldalon). Az összes további adatmező (*"Készítő"*, *"Év"*, "Helység" és "Megye") esetén legördülő listákból választhatjuk ki a kerestetni kívánt adatot. Ezt

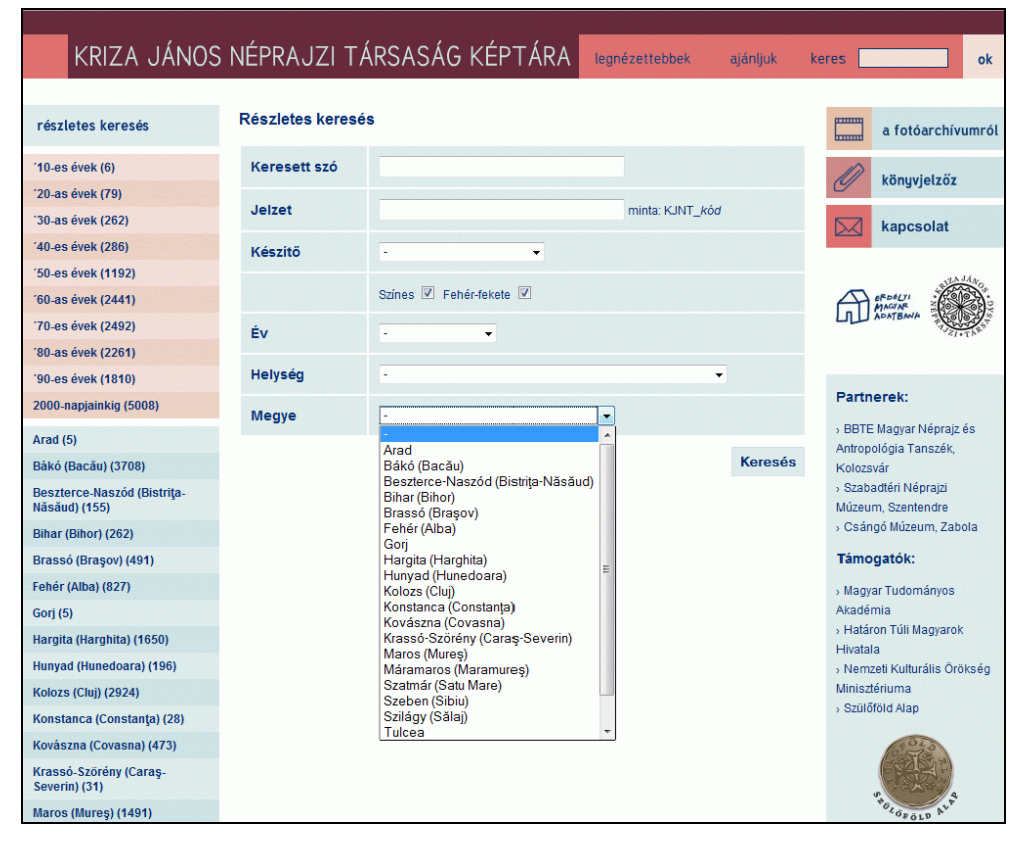

2. ábra **A részletes keresés felülete**

egyedül az év esetén tartom problematikusnak. Már az "Év" mezőnév is kissé félrevezető, mert nem a pontos évszámot, hanem csupán évtizedet jelölhetünk meg a legördülő listában. Ha a találati listánk nagy, igen nehezen boldogulunk, mivel nincs szűkítési lehetőség – egyetlen esélyünk, ha minél több adatot adunk meg a részletes kereső mezőiben, de könnyen előfordul, hogy ehhez eleve kevés információ áll a rendelkezésünkre –, és mindez azt is jelenti, hogy konkrét évszám keresésére ebben az adatbázisban nincsen mód. Például, ha 1985-ben készült, sírköveket ábrázoló fotókat keresve beírom a *sírkő* szót a *"Keresett szó"* mezőbe, majd az *"Év"* legördülő listájából kiválasztom a *"'80-as évek"*-et, egy 1001 tételből álló találati listát kapok. Mivel nem tudok szűrni 1985-re, és az ebben az évben készült képek még csak nem is egymás után, hanem teljesen véletlenszerűen, összevissza helyezkednek el a találati halmazban, kénytelen vagyok végigléptetni a találati lista összes oldalát (1001 találat esetén ez 51 oldalt jelent), ha szeretném megtekinteni az összes, engem érdeklő fotót.

- *Böngészés*re összesen négyféle lehetőség nyílik, s ugyanúgy, mint a keresés esetén, ezek mindegyike a szolgáltatás bármelyik oldaláról elérhető. A fejlécben található *"Legnézettebbek"* és *"Ajánljuk"* menüpontok tematikai szempontból teljesen vegyes halmazt eredményeznek; az elsőnél a legtöbbször megtekintett képek csoportját látjuk (ez 20 tétel, ám arról nincs adat, hogy a megtekintések száma szerinti sorrendben, vagy összevissza helyezkednek el az oldalon a képek, továbbá a megtekintések száma sincsen feltüntetve), a másodiknál egy, valószínűleg a szolgáltatás készítői által összeállított, 49 tételből álló ajánló dokumentumai között böngészhetünk. A felület bal oldalán, különböző színű hátterek segítségével elkülönítve két nagy böngészési csoportot találunk. Az egyiknél idő szerinti nézelődésre nyílik mód, s ugyanúgy, mint a részletes keresés megfelelő adatmezőjénél, itt is évtizedekre bontott csoportokat találunk: az 1910-es évektől kezdve napjainkig. A második földrajzi hely szerinti böngészést tesz lehetővé, megyék szerinti bontásban. Az egyes menüpontok mellett zárójelben ott találjuk az adott kategóriába tartozó tételek számát is.
- Mint többször említettem, nincs mód a keresés vagy böngészés során megkapott *találati lista* szűkítésére. A legjobb, legpontosabb eredmény részletes keresésnél érhető el, a lehető legtöbb adat megadásával. Az egy oldalon megjelenített találatok száma 20 tétel, ami nem változtatható.

#### **Dávid A. – Kőrös K.: Adattármustra. Képgyűjtemények**

Arra sincsen módunk, hogy egy konkrét oldalra ugorjunk, csak előre-hátra léptethetünk a találati oldalak között, illetve az első és az utolsó oldalt érhetjük el egyetlen kattintással. Ez kényelmetlen lehet, ha nagy találati halmazt kapunk. Ha mód lenne legalább az egy oldalon megjeleníthető találatok számának beállítására, akkor lefelé görgetve még akár nagyszámú bélyegképet is könynyebben, gyorsabban áttekinthetnénk *(3. ábra).*

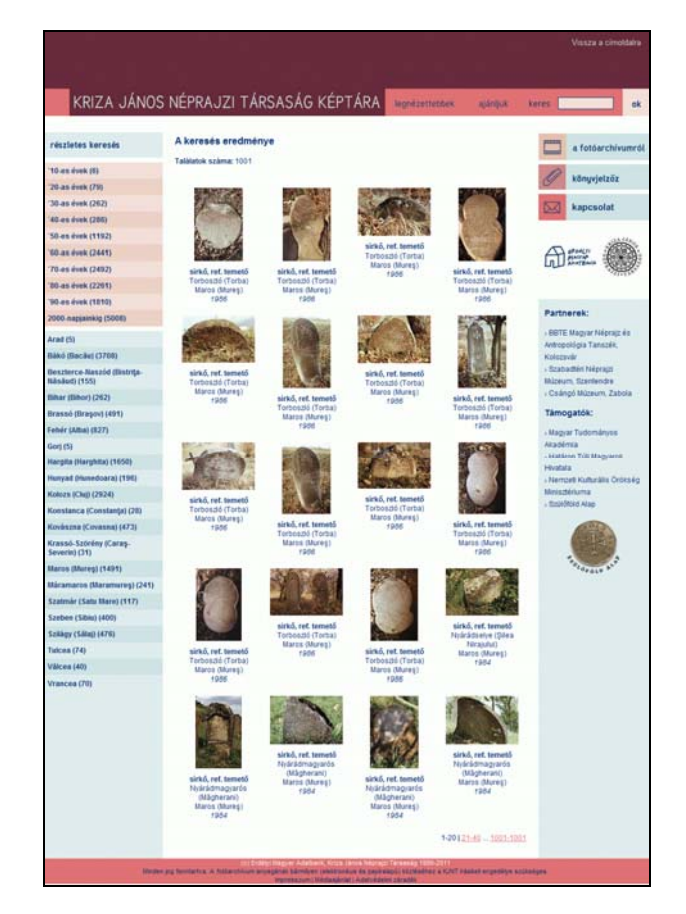

3. ábra **Találati lista**

# *Tartalom, minőség*

- A projekt pontos neve*: Az erdélyi magyar néprajzi örökség digitális megjelenítése.* A fotóarchívum jelenleg 15 314 db negatívot és pozitívot tartalmaz. Ez tulajdonképpen a megvásárolt, illetve a társaság kutatásai során előállított anyagot foglalja magába, vagyis:
	- o *Gunda Béla* fekete-fehér üvegpozitívjait (12 db);
	- o *Seiwarth László* fekete-fehér negatívjait, üvegnegatívjait és képeit (60 db);
	- o *Kós Károly* fekete-fehér és színes negatívjait és képeit (1559 db);
	- o *Vámszer Géza* fekete-fehér negatívjait, üvegnegatívjait és képeit (1330 db);
- o *Nagy Jenő* fekete-fehér és színes negatívjait és képeit (57 db);
- o *Szabó Tamás* fekete-fehér negatívjait (5715 db);
- o *Péterfy László* színes diapozitívjait (1067 db);
- o a KJNT kutatóinak, a BBTE Magyar Néprajz és Antropológia Tanszéke diákjainak, valamint külföldi kutatóknak a moldvai csángóknál végzett kutatásai során készített színes negatívjait és képeit (4115 db);
- o a KJNT kutatóinak, a BBTE Magyar Néprajz és Antropológia Tanszéke diákjainak, valamint külföldi kutatóknak a Mezőségen készült színes negatívjait és képeit (1358 db).
- A szolgáltatás weboldalán nem találtam információt a jövőbeli tervekről, hogy kívánják-e – és ha igen, milyen ütemben – bővíteni a már kialakított gyűjteményt, vagy esetleg a projekt lezártnak tekinthető, de a Kriza János Néprajzi Társaság honlapján fellelhető információkból következtetve a dokumentumok feldolgozása és digitalizálása folyamatos. A felsorolt partnerekkel való együttműködés mibenlétére nem derült fény. Nem találtam nyomát annak sem, hogy a fotóarchívum bármilyen más nemzeti vagy akár nemzetközi információs rendszerhez, adatbázishoz kapcsolódna, azokba adatokat szolgáltatna.
- A fotók teljes méretű megjelenítése, a maximum 450 pixel szélességű, 72 DPI felbontású képek által prezentált minőség szerintem sok esetben kevés, még az alapos megtekintéshez is *(4. ábra).* Egy részletgazdag fénykép esetében a szolgáltatásban közzétett verzió nem adja vissza a teljes látványt, például a helyi népviseletet bemutató képen látjuk ugyan a ruhát, de az azt díszítő, egyedi minta már nem kivehető, még nagyítva sem, holott ez fontos információt jelenthet bizonyos felhasználóknak (például a népi motívumokkal foglalkozó szakembereknek). Mindenképpen megfontolandónak tartanám a fotók valamivel nagyobb méretben történő elérhetőségének megoldását – akár vízjellel védetten is, ha a biztonságon van a hangsúly –, mivel ez a funkció nagyban növelné a szolgáltatás hasznosságát, a felhasználói élményt és az értékes képanyag kutathatóságát.

# *Metaadatok, bibliográfiai információk*

● A szolgáltatással kapcsolatos legnagyobb problémát – a nem megfelelő képminőség mellett – a tartalmi feltárás hiányosságaiban látom. A fotók mellé rögzített metaadatok köre sajnos nem túl széles: a részletes keresésnél már ismertetett *cím, származási hely (helység és megye), készí-*

*tés ideje, készítő neve, lelőhely* és *jelzet* mellett plusz adatként csupán az eredeti, "analóg" kép *fizikai jellemzői* szerepelnek (ám ez utóbbiakra nem lehet rákeresni). Amire szerintem elengedhetetlenül szükség volna, az a teljes tartalmi feltárást adó *tárgyszavazás*, emellett valamiféle – nyilván a szakterület sajátosságainak megfelelő – *témaköri besorolás,* és esetleg egy rövidebb *ismertető szöveg* sem lenne haszontalan, mivel jelenleg a kép témájáról, tartalmi ismérveiről kizárólag a címadatból lehet következtetéseket levonni. A címek pedig sokszor semmitmondóak, például egy *Csoportkép* című felvételen népviseletbe öltözött férfit és asszonyokat látunk, ám aki a *népviselet* szóra keres rá, ezt a fotót sosem fogja megtalálni *(5. ábra).* Azt is jó lenne tudni, hogy vajon milyen fajta népviseletet látunk az adott képen, ám ezt nagy valószínűséggel csak a témában járatos szakember lesz képes megállapítani, a laikus érdeklődő sajnos nem. Az évszám kizárólag a kép készítésének időpontjára vonatkozik, ez az adat pedig a fotó témáját, tartalmát tekintve sok esetben irreleváns, például

#### teleziv

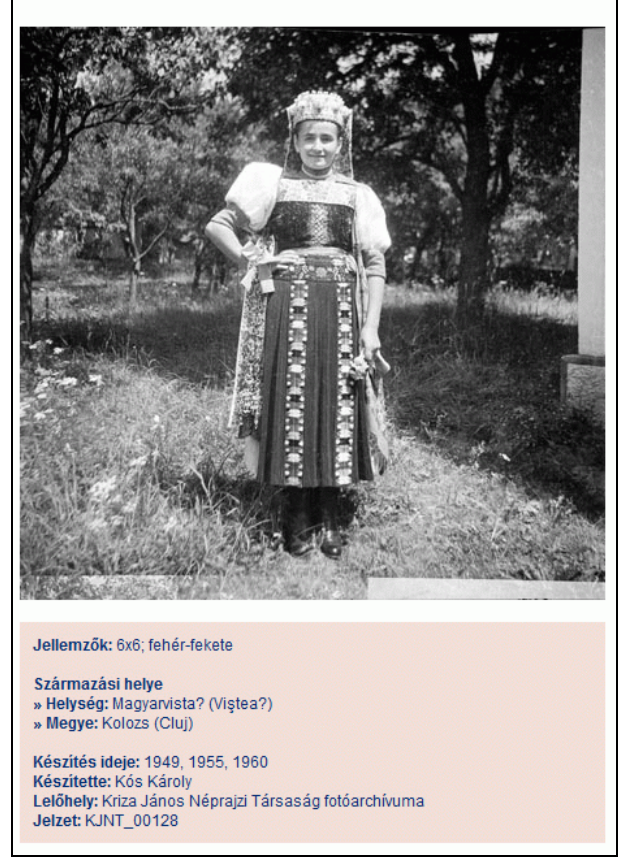

4. ábra **Fotó megjelenítése** 

templomot ábrázoló kép esetében sokkal inkább a templom építésének idejére vagyunk kíváncsiak, mintsem arra, hogy mikor készült róla az adott felvétel. Mindezek alapján úgy gondolom, hogy jelen pillanatban a gyűjtemény nem kellően feltárt, a visszakeresés problematikus. Az utólagos, tárgyszavakkal való kiegészítésen túl (és amellett) az is segítene némileg a jelenlegi helyzeten, ha lehetővé tennék a felhasználók általi címkézést, így a szolgáltatást létrehozók külön energiaráfordítása nélkül is kiegészülhetne tartalmi információkkal ez az értékes gyűjtemény. A Wikipédia példáját – és számos hasonló, könyvtári területen végzett kísérlet eredményeit – látva bizonyítottnak tűnik, hogy az emberek (és itt ne feledkezzünk meg a laikus látogatókon kívül az oldalt használó szakemberekről sem!) szívesen vesznek részt ilyesmiben, közreműködésük pedig hasznos és értékes.

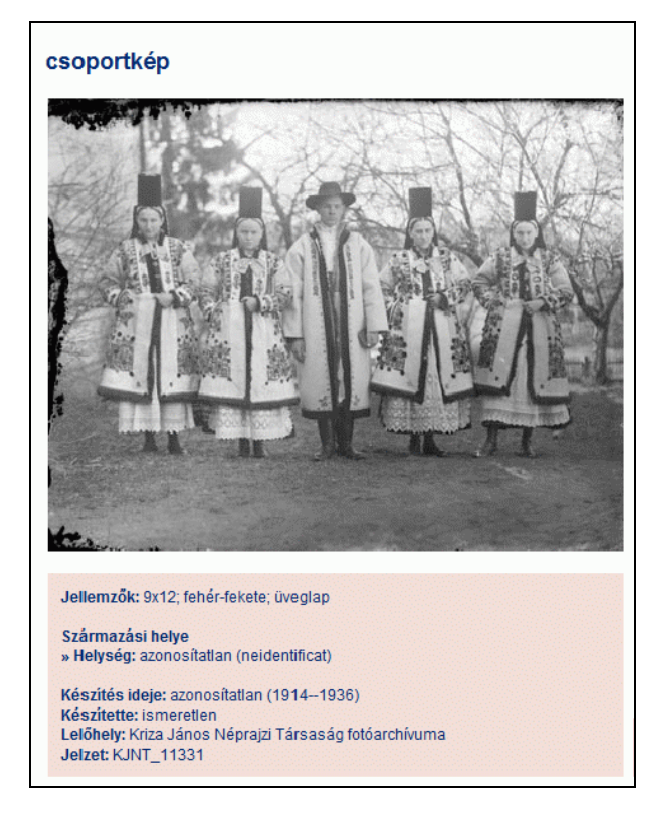

# 5. ábra **"Csoportkép" című fotó**

● A portál forráskódjában nincsenek metaadatok. A főoldal fejlécében a "Kriza János Néprajzi Társaság Fotóarchívuma" cím lett rögzítve. A karakterek kódolása pedig az egységes Unicode szabvány alapján történik.

# Digitális Képarchívum (DKA)

**Honlap:** *http://keptar.oszk.hu* **E-mail:** *dka-info@mek.oszk.hu* **Fenntartó:** Országos Széchényi Könyvtár és MEK Egyesület **Értékelés dátuma:** 2011. január 15. **Értékelő:** Kőrös Kata

# **Általános értékelés**

A *Magyar Elektronikus Könyvtár (MEK)* projekt célja a magyar vonatkozású, oktatási és kulturális szempontból értékes digitális tartalmak gyűjtése, archiválása, katalogizálása és hozzáférhetővé tétele a világhálón. A projekt két korábban megvalósult gyűjteménye – a könyvek illetve az időszaki kiadványok archiválására, szolgáltatására létrehozott *mek.oszk.hu* (Magyar Elektronikus Könyvtár) és *epa.oszk.hu* (*Elektronikus Periodika Adatbázis és Archívum*) – után 2007-ben az *Internet Szolgáltatók Tanácsa* támogatásával elindult a *Digitális Képarchívum (DKA)* is, amely 2008 óta funkcióinak széles körével hozzáférhető a nagyobb nyilvánosság számára.

Az archívum a MEK és az EPA illusztrált kiadványainak képanyagán kívül elsősorban olyan képeket gyűjt és tesz elérhetővé, amelyek a weben találhatók és ingyenes szolgáltatásuk nem sért jogokat. Ezenkívül az anyagok között CD és DVD kiadványokon megjelent képek is megtalálhatók, továbbá olyanok, amelyek az OSZK digitalizáló munkája során keletkeznek (pl. muzeális dokumentumok digitális reprodukciói, virtuális kiállítások válogatott képanyaga), de a gyűjtemény gyarapodása nagyban köszönhető magánemberek és különféle partnerintézmények felajánlásainak is. A fejlesztés az OSZK Elektronikus Dokumentum Központ Digitális Gyűjtemény Osztály érdeme.

A DKA elsősorban az oktatási és tudományos célokra jól használható képanyagot gyűjti, archiválja, és látja el metaadatokkal, hogy a képek lehetőleg sokféle keresési szempont szerint megtalálhatók legyenek. A gyűjteményen belüli részgyűjtemények és tematikus részhalmazok kialakítása hozzájárul egy olyan struktúra létrehozásához, amelyben bárki könnyen tájékozódhat.

Hiányosságnak érzem viszont, hogy az oldalnak létezik ugyan angol nyelvű verziója, de az innen elérhető szolgáltatások száma korlátozott, pedig a

gyűjtemény tartalmánál fogva külföldi felhasználók érdeklődésére is számot tarthat. Ki lehetne használni a gyűjtőkörbe tartozó képek nyújtotta vizuális információk nyelvfüggetlenségét és nemzetközi nyelvű felületet kellene kialakítani a szolgáltatás egészéhez. Emellett legalább a tárgyszóindexek fordítására és az ékezet nélküli keresés engedélyezésére lenne szükség ahhoz, hogy a külföldiek számára is jól használható szolgáltatás jöjjön létre.

A fejlesztési irányok között szerepel a személyre szabható opciók kialakítása: a regisztrált felhasználók számára elérhető albumba rendezés, személyes címkék készítése, képszerkesztési lehetőségek és képeslapküldő szolgáltatás megvalósulása akár közösséget szervezhetne a Digitális Képarchívum köré.

További funkciók beépítésével, például tetszőleges diavetítési opció kialakításával, oktatási segédanyagok gyártására is alkalmassá válna a szolgáltatás. Különösen, ha valamilyen módon tárhelyet nyújtana a felhasználóknak, hogy saját dokumentumok hozzáfűzésével lehetőségük legyen komplett multimédiás oktatóanyagok készítésére. Az egyedi arculatú részkatalógus kialakításának nagyobb nyilvánossága pedig hozzájárulhatna, hogy más képtulajdonosok is kedvet kapjanak gyűjteményük közzétételéhez.

A gyűjtemény komoly előnye, hogy a képek viszonylag nagy méretben, és a beépített eszközök segítségével részleteikben még nagyobb felbontásban is megtekinthetők. A felhasználók igényeiknek megfelelően különböző megjelenítési módokat használhatnak, és mindegyik képre, vagy részgyűjteményre egyedi URL segítségével hivatkozhatnak.

A fejlesztők további ötletes funkciók beépítését tervezik, mint a diafilmek vetítése, vagy a kották lejátszása.

Összességében igényesen tálalt, jól használható szolgáltatást találunk a Digitális Képarchívum oldalán, folyamatosan bővülő tartalommal és funkciókkal.

# **Részletes értékelés**

# *Felület, használhatóság, segítség*

● A DKA a MEK és az EPA gyűjteményeihez hasonló, egységes, felhasználóbarát felületen keresztül érhető el. A honlap felépítése könnyen áttekinthető, a látogatók az egyes funkciók között jól tájékozódhatnak *(6. ábra).*

- A rendszer fejlesztői a felhasználói visszajelzéseket a vendégkönyvbe, az adatbázis használatával kapcsolatos kérdéseket, hibabejelentéseket pedig külön e-mail címre várják. Sajnálatos módon a *Vendégkönyv* használatával az elmúlt évek során a látogatók nem éltek, pedig a becsült felhasználók száma havonta 2000-4000 között mozog a forgalmi statisztikát készítő Webalizer program szerint.
- A főmenünek több pontja is szolgáltat anyagokat a projektről. A *Bemutatás* menüpont alatt a kitűzött célokról és az archívum tartalmáról olvashatunk. A *Kapcsolat* alatt látogatók, támogatók, linkelők és képet küldők kaphatnak céljuk szerint tájékoztatást, a *Hírek* alatt a fejlesztés menetébe tekinthetünk be, az új funkciókra itt hívják fel a látogatók figyelmét, az *Irattár* pedig az archívumhoz kapcsolódó fontosabb dokumentumokat teszi közzé. Ez utóbbi menüpont a projektről szóló sajtóanyag gyűjtésével is kecsegtet, erre azonban még várniuk kell a felhasználóknak.
- A nyitólapról az utolsó nyolc feltöltött kép közvetlenül is elérhető. A különböző típusú listázási, keresési opciókhoz külön részletes ismertető szöveget, súgókat találunk. Viszont csak a *Bemutató*, a *Kapcsolat*, és a *Vetítő* menüpontok érhetők el két nyelven. A *Bemutató* egy az egyben a magyar oldal fordítása, így olyan menüpontokra is hivatkozik, amelyeknek nincs fordításuk és innen nem is érhetők el valójában. Az angol nyelvű felületről nem érhető el az összetett keresés, ráadásul a találati listákból az egyes képoldalakra navigálva már a menüsor is csak magyarul olvasható.

# *Kereső funkciók, találatok*

● Az archívumba tartozó nagymennyiségű képanyagban a tájékozódást többféle keresési lehetőség segíti. A nyitólapról szinte az összes keresőfunkció elérhető. A főmenü *Teljes lista* gombja segítségével kilistázható az adatbázis egész tartalma. A rendszer az alkotó neve és azon belül a főcím ábécérendjében mutatja a tételeket. A lista lapozható 100-asával, vagy szűkíthető az alkotó nevének kezdőbetűje szerint. A találati listában szerző, cím és a képoldalra mutató saját URL jelenik meg, továbbá a találat bélyegképe. Az *Újdonságok* menüpontra kattintva szintén a teljes lista lapozható végig a feltöltés dátumának időrendjében visszafelé. A listában itt a gyűjteménybe kerülés dátuma is látszik. A *Sikerlista* menüpont pedig az előző havi nézettségi statisztikák alapján rendezi az addig bekerült képek adatait.

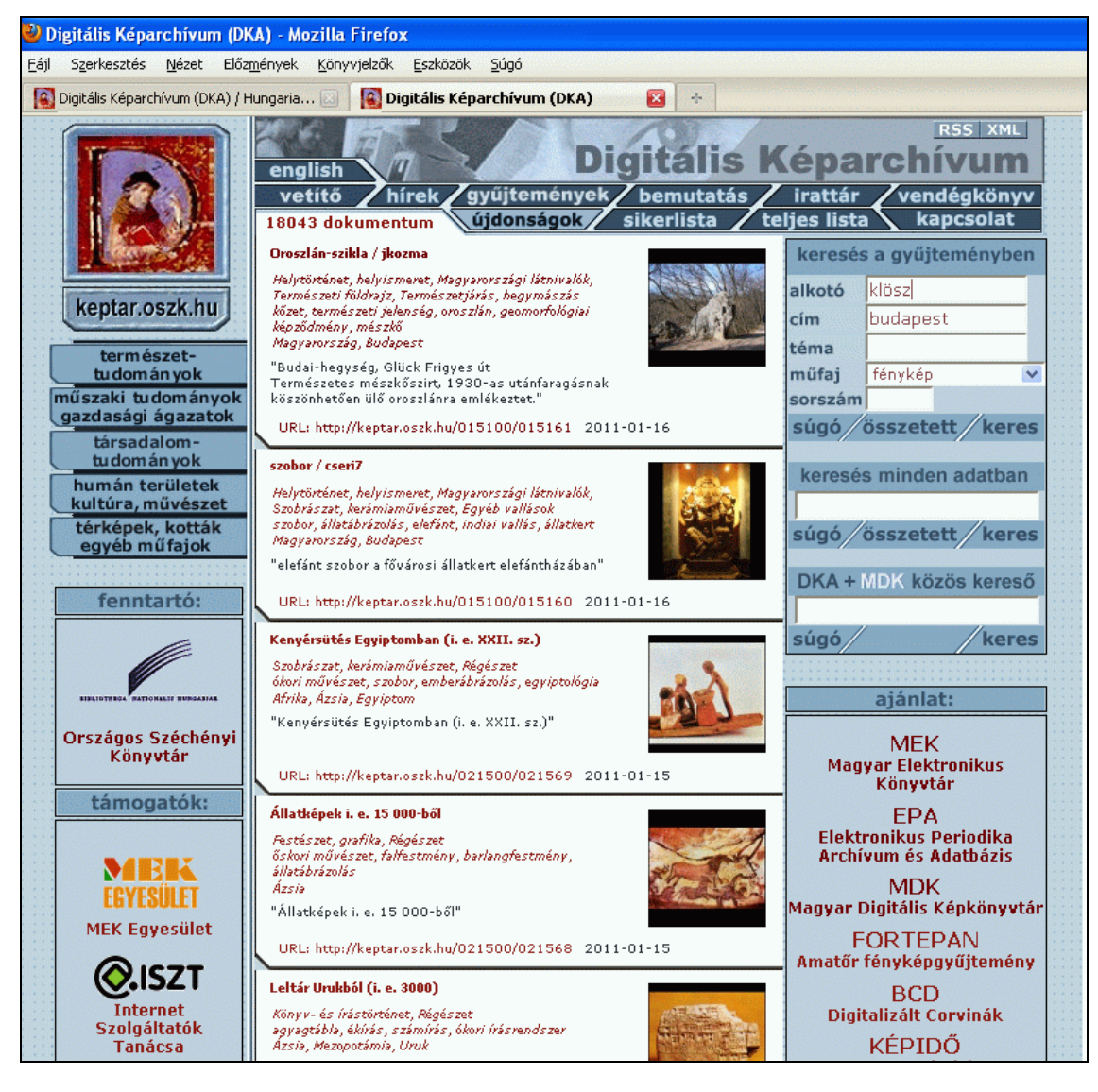

6. ábra **A Digitális Képarchívum nyitólapja**

● A nyitólap jól látható helyén *tematikus böngésző funkció* is elérhető. Öt kategóriából – *Természettudományok*, *Műszaki tudományok – gazdasági ágazatok*, *Társadalomtudományok*, *Humán területek – irodalom, kultúra*, és *Térképek, kották, egyéb műfajok* választhatunk. A tematikus keresőűrlapokon a MEK-nél megszokott hierarchikus témastruktúrából jelölhetjük ki a fővagy részterületeket, amelyekhez tartozó rekordokat ki szeretnénk listáztatni az állományból. A lista kiválaszthatóan cím, vagy alkotó, vagy időrend szerinti sorrendben jelenik meg. Az egyes tudományterületek űrlapjai között a lap alján található fülek segítségével navigálhatunk, a keresőoldalak fejléce pedig minden területen néhány képet ajánl a gyűjteményből. A tematikus böngészés találati listájáról az EPA és a MEK felé is továbbíthatjuk a tematikus lekérdezést, egy kattintással átléphetünk a két másik gyűjteményből lekért listákhoz.

● A *gyorskeresés* funkcióval alkotó, cím, téma és műfaj szerint kereshetünk a gyűjteményben, vagy sorszám alapján egy konkrét képhez ugorhatunk. A gyorskeresőbe a keresőkérdést ékezethelyesen kell beírnunk, de a kis- és nagybetűkre a kereső nem érzékeny. A keresőmezők között az alapértelmezett kapcsolat ÉS, a beviteli mezőkbe akár több kifejezést is írhatunk, a kereső-kifejezéseket csonkolhatjuk \* karakterrel. Sajnos a súgóban jelzett lehetőség, a karakterek helyettesítése ?-lel jelenleg nem működik.

- Az *összetett keresés* űrlapon a legfontosabb szempontok szerint kereshetünk a gyűjtemény bibliográfiai adatai között. Öt keresőmezőbe írhatjuk be a kifejezéseket, közöttük ÉS, VAGY, NEM kapcsolatokat definiálhatunk. Összesen harminc különböző mezőből válogathatunk, hogy a rendszer hol végezze a keresést. A keresőűrlapon beállíthatjuk, hogy a találati lista az alkotó, a főcím, a gyűjteménybe kerülés időrendje, vagy a rekordok azonosítója szerint jelenjen meg. Érdemes odafigyelni, hogy bizonyos keresőkifejezéseket a rendszer csak csonkolva talál meg. A főcím='20. századi' keresőkérdésre a találatok száma nulla, míg csonkolva (főcím='20. századi\*') már 2 találatot kapunk. A releváns találatok megtalálásához nagy segítség a keresőmezők mellett megnyitható index, amely az adott mezőben előforduló összes adat listáját tartalmazza. Ha néhány kezdőbetűt beírunk, akkor már csak az azokat tartalmazó adatok jelennek meg a listában. Innen pontosan kiválaszthatjuk, hogy mit szeretnénk megtalálni. Különösen hasznos ez a lehetőség a tárgyszavak és a részgyűjtemények esetében, amelyek ismerete nem alapvető a felhasználóknál.
- A kereshető mezők között szerepel a Creative Commons mező is, sajnos azonban egy átlagos felhasználónak a hozzá tartozó kifejezések nem sokat jelentenek. Mivel a képarchívumok általában véve sok szerzői jogi kérdést vetnek fel, úgy vélem, ez a lista teljesebb lenne egy részletesebb magyarázattal a súgóban. Sok látogatónak a szabadon felhasználható képek megtalálása jelentheti a legfontosabb szempontot.
- A *DKA+MDK kereső* segítségével elviekben egyszerre kereshetünk a DKA és a Magyar Digitális Képkönyvtár gyűjteményeiben az MDK szerverén futó Anacleto metakeresővel. Ebbe a keresőmezőbe ékezetek nélkül írhatjuk be a keresőkérdést, de ha már a metakereső oldalán vagyunk, írhatunk ékezeteket. Úgy tűnik, az ékezetek importálása a DKA felületéről okoz problémát. Az Anacleto oldalán a DKA neve mögött a rekordok száma 7995, feltehetőleg csak ennyi rekordban működik a közös keresés; erre utal az is, hogy bizonyos rekordokat az alkotó adatmezőre keresve sem talál meg a kereső. A DKA súgója szerint a kifejezések között az alapértelmezett kapcsolat AND, de a tesztelés eredményei azt mutatják, hogy OR. Sajnos az itt kapott találati listákban nem látszik, hogy melyik rekord melyik gyűjtemény része, forrásként a képek eredeti forrása van feltüntetve.
- A *keresés minden adatban* opció az archívum összes leíró adatában keres. Itt lehet ékezet nélkül, és minimum négy karaktert beírva csonkolt kifejezésekre is keresni a teljes gyűjteményben. Az *összetett keresés minden adatban* a SWISH++ vagy a beépített Google keresőmotor segítségével lehetséges *(7. ábra).* A gyorskereső és az összetett keresés SWISH++ találati listájában az alkotó nevén, a címen és az URL-en kívül a rekord leírásának az a része is megjelenik, amely a keresett kifejezést tartalmazza. Valamivel áttekinthetőbb lenne, ha kizárólag az a mező, és annak a tartalma – meghatározott karakterszámig – látszana a leírásban, ahol a kifejezést a rendszer megtalálta, a követő mezők címkéje és tartalma már nem. Az összetett kereséskor ÉS vagy VAGY operátorral összekapcsolt kifejezésekre kereshetünk, illetve megadhatjuk, hogy mely kifejezések ne szerepeljenek a találatban. A SWISS++ Linux-alapú indexelő rendszer és keresőmotor, amely naponta indexeli újra a DKA állományát. A kereső-kifejezésnek ezen az űrlapon legalább négy karakter hosszúnak kell lennie, de megadhatjuk csonkolva is. Előnye a Google-lel szemben, hogy a DKA keresőfelületével megegyező külalakkal listázza a találatokat, a bélyegképekkel együtt, és hogy a keresést szűkíthetjük a DKA öt tematikus részgyűjteménye alapján. A Google a megszokott saját felületével és megjelentési módjával adja a találati listákat, a legfrissebb képek nem mindig kerülnek be a találati halmazba, viszont az űrlapja segítségével kereshetünk pontos kifejezésre is. Sajnos a SWISS++ rendszerben elvégzett keresés eredménye időnként hibásan jelenik meg. Ilyenkor a *keresés minden adatban* egyszerű és az összetett keresője sem működik, hibaüzenet nélkül csak a találatok számát látjuk, de a találati lista valamiért nem látszik, a helyén csak az üres oldalt látiuk
- A DKA-ban található képek nem csak témák szerint szervezhetők halmazokba. Külön böngészési lehetőség áll rendelkezésünkre a képek származási helyének alapján. A *Gyűjtemények* menüpont alatt a beérkezett képek eredeti forrásai szerint találunk részhalmazokat. Erről a felületről lekérdezhetők az egyes MEK-beli könyvekhez tartozó illusztrációk, a magángyűjtemények, az internetes képgyűjteményekből archivált válogatások vagy a közgyűjteményi forrásokból idekerült képek. Innen elérhetjük az eredeti források lelőhelyeit is.

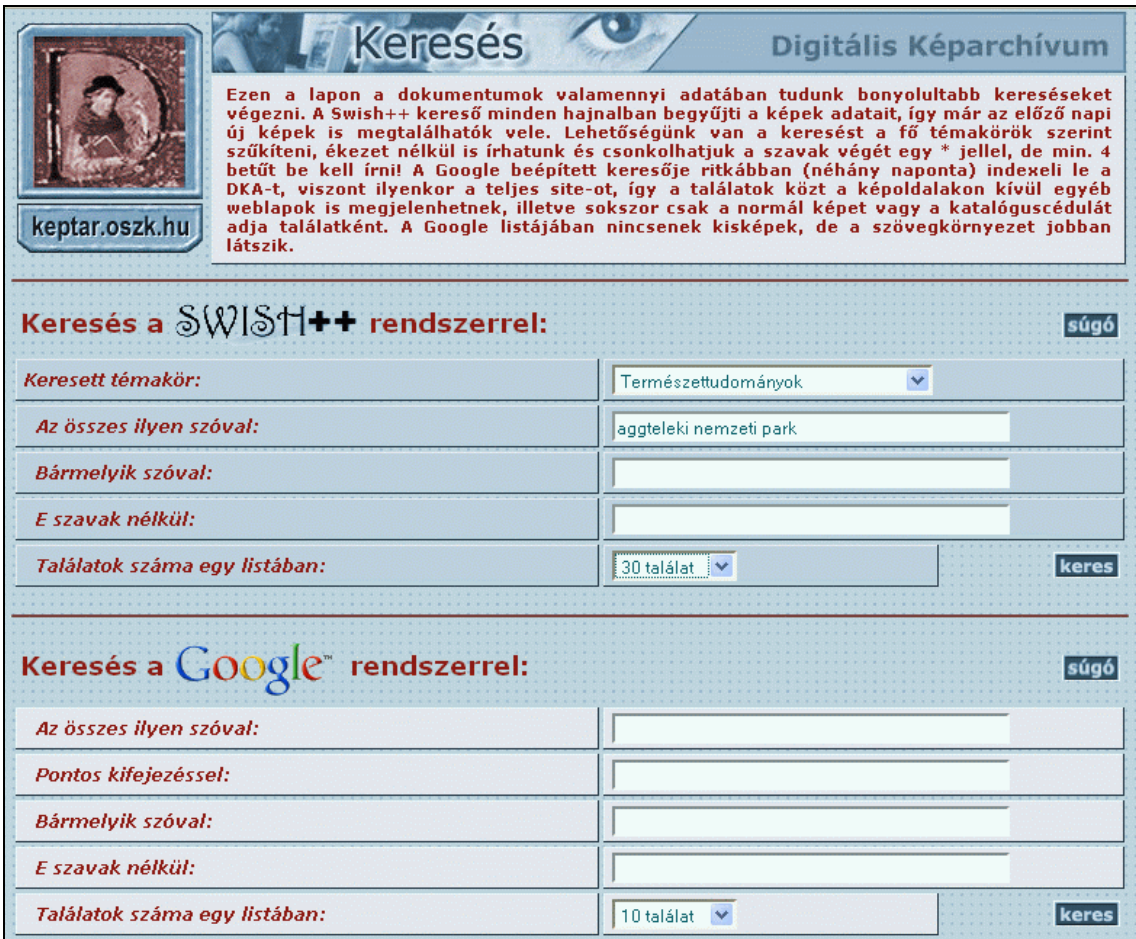

7. ábra **Összetett keresés minden adatban** 

- A részgyűjteményekhez kialakítható egyedi dizájnnal ellátott részkatalógus-keresőoldal. Erről a lehetőségről csak egy rövid hír tájékoztat az oldalon, pedig a *Gyűjtemények* menüpont alatt két részgyűjtemény neve melletti képre kattintva is elérhető már ilyen felület. *A világháború képes krónikája (8. ábra)* és a *Plohn József üvegnegatívjai* gyűjtemények tartalma saját bevezetővel ellátott oldalról is kereshető. Ezeken az oldalakon az összetett kereső űrlapja és a teljes lista funkció közül választhatunk, a találati listák sorrendjét pedig előre beállíthatjuk.
- Apró, de kellemetlen hiányosság, hogy az összetett keresések elvégzése után a keresőűrlaphoz csak a böngésző *vissza* gombja segítségével lehet visszalépni. A találati lista oldaláról csak a képoldalakra vagy a nyitólapra léphetünk a logóra kattintva, ami egyszerű keresésnél legalább visszavisz a keresőhöz, de a beírt kérdéseinket már elveszítjük. Ugyanez a helyzet, ha

már egy megnyitott találat rekordjáról szeretnénk visszalépni a felső menüsor *katalógus* gombjára kattintva, a keresőkérdéseinket – az esetleges módosításokkal – újra be kell írnunk. Nagy segítség volna, ha a keresőkérdéseket, a keresési történetet el lehetne tárolni.

● A találati listákból általában a címre kattintva juthatunk el a rekordok képoldalára *(9. ábra.)* Ha a cím melletti bélyegképekre kattintunk, a találat egy új oldalon nyílik meg, így a találati listához bármikor visszaléphetünk. A képoldalon a bélyegkép mellett cédulaformátumhoz hasonló megjelenítési módban látjuk először a legfontosabb adatokat: a kép címét, alkotójának nevét, forrását, a kapcsolódó tárgyszavakat, az oldal tetején pedig az egyedi URL-t a kép azonosító számával, a bekerülés dátumával és egy számlálót, amely azt mutatja, hogy hányszor tekintették meg az adott képet.

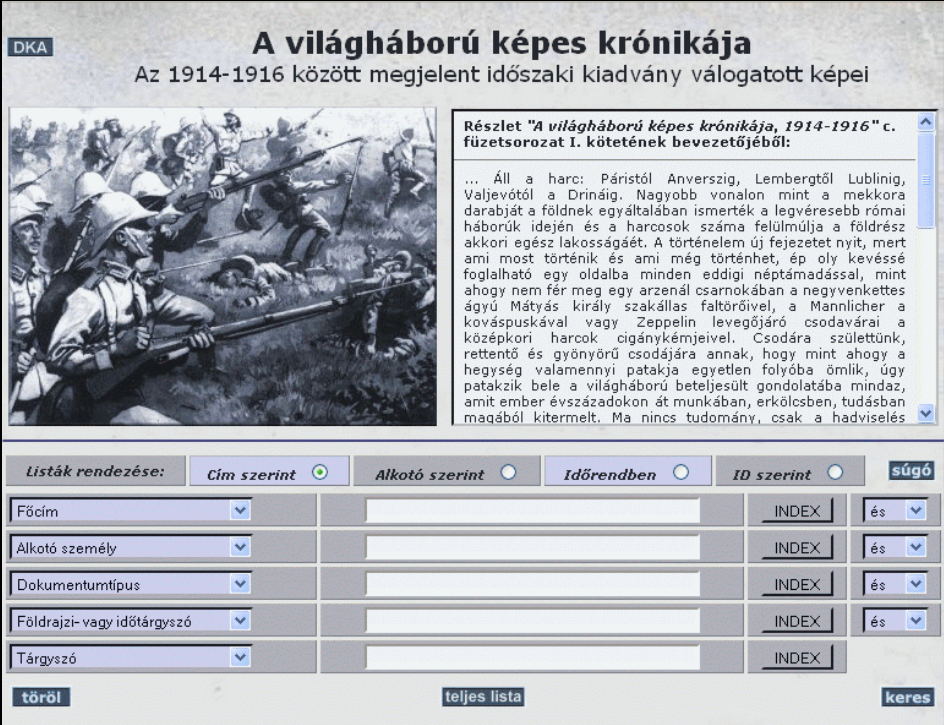

# 8. ábra **A világháború képes krónikája részgyűjtemény keresőűrlapja**

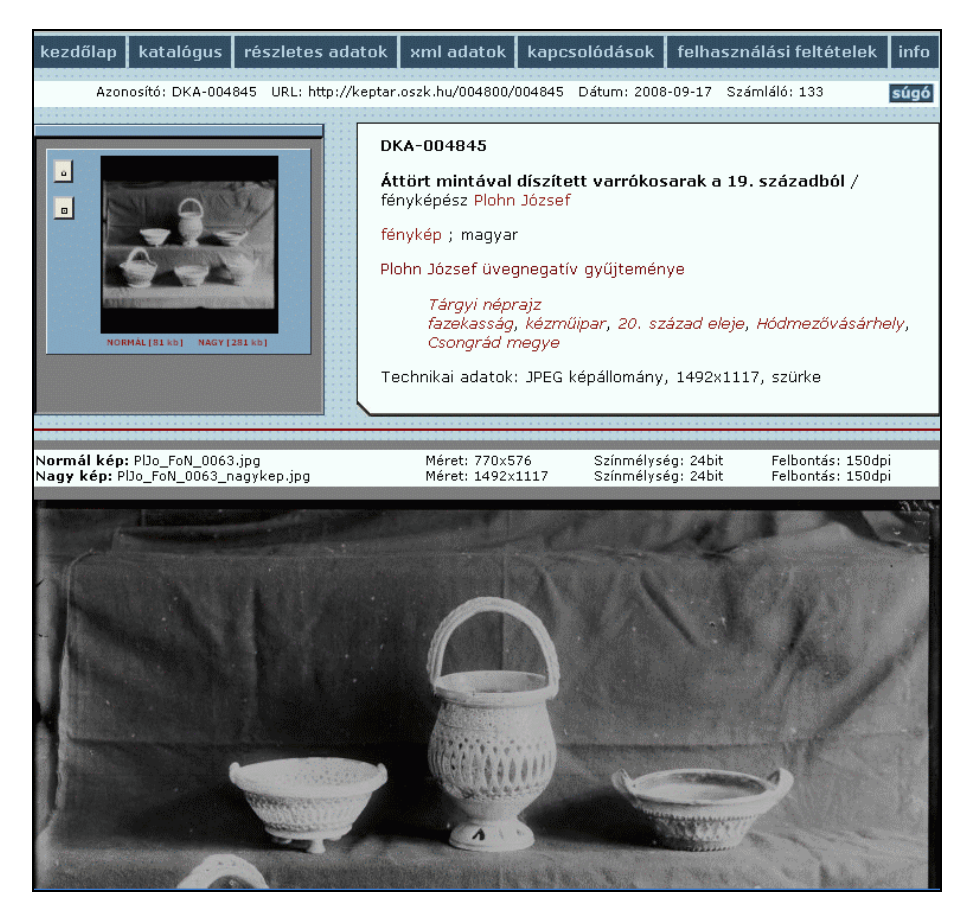

9. ábra **Egy rekord képoldala a Plohn József üvegnegatívjai gyűjteményből**

# **Dávid A. – Kőrös K.: Adattármustra. Képgyűjtemények**

- Minden képoldalon van egy 150 pont széles bélyegkép, egy maximum 770 pont széles normál méretű kép, és a legtöbb esetben egy ennél nagyobb méretű kép is. A bélyegkép alatti *normál*, illetve *nagy* nézetekre kattintva pedig új oldalon nyílik meg a kép az adott felbontásban. A bélyegkép melletti kis ikonokra kattintva kétféle képnézegető szolgáltatást vehetünk igénybe. A *nagyító ablak* nézet segítségével egy állítható méretű nagyító eszközt a kurzorral a kép fölött mozgatva a kép egyes részleteit nézhetjük meg nagyobb részletességgel. A másik *képnézegető ablak* segítségével a képet forgathatjuk, tükrözhetjük, a böngészőhöz igazíthatjuk, vagy a jobb összhatás érdekében állíthatjuk a mögötte megjelenő háttér sötétségét. Sajnos ez utóbbi eszköz Firefox böngészőben nem működik.
- A képekhez tartozó metaadatokat címkés és XML formátumban is megtekinthetjük a találati oldal tetején lévő menüsorból navigálva.
- Ha a katalogizálók valamilyen más dokumentummal kapcsolták össze a rekordot, a képoldal alján a *kapcsolódó dokumentum* alatt megtaláljuk az erre mutató linket. Innen juthatunk el a képek forrásául szolgáló digitalizált kiadványhoz, például a Magyar Elektronikus Könyvtárba. Sajnos bizonyos képeknél – így *Sain Márton "Nincs királyi út!"* című könyvének illusztrációi esetében – ezek a kapcsolatok csak egymásra mutatnak, nem a forráskiadványra.
- A képoldalak alján lévő *AddThis* gomb segítségével a képet a felhasználó ismerőseivel, közösségi oldalain bármikor megoszthatja.
- Előfordul, hogy egy képnek több formátuma is megtalálható a gyűjteményben. Ekkor az egyéb formátum a bélyegkép fölé kattintva érhető el. Bizonyos nagy felbontásban tárolt képekhez, például az OSZK Térképtárának számos térképéhez egy Flash megjelenítési mód társul. Ilyenkor egy *Zoomify* nevű alkalmazás segítségével a képek interaktív nagyítása is lehetséges.
- A gyors és hatékony működéshez nagyban hozzájárul, hogy a DKA képanyagát 2009 elejétől megosztva szolgáltatja a *keptar.oszk.hu* és a *keptar.niif.hu* szerver. Az NIIF szerverére naponta tükrözik az állományt, így az onnan elérhető szolgáltatás szinte naprakészen megegyezik az OSZK felől szolgáltatott adattartalommal.

# *Tartalom, minőség*

● A tartalom fejlesztése folyamatos, és a *Hírek* menüpont tanúsága szerint a funkciók köre is bővül, bár a fejlesztők a bemutatkozó szöveget és a hibaüzeneteket úgy tűnik, elfelejtették frissíteni. A várható fejlesztések egy része már megvalósult, a hibás linkek esetén (pl. a *Kapcsolat* menüpont *Felhasználási feltételek* felirata mögött) a rendszerüzenetben pedig ezt olvashatjuk: "A tervek szerint 2008. február-március táján fog minden fontos funkció és aloldal működni."

- Ahogy a tematikus keresőűrlapokon jól látszik, a gyűjtés különböző tudományterületek képanyagait foglalja egybe. Az archívumba mára több mint 18 000 képet töltöttek fel. A bemutató szöveg szerint az állóképek mellett az archívum gyűjtőkörébe tartoznak animációk és mozgóképek is. A gyorskeresés *műfaj* keresőmezője azonban, amely lényegében az összes felvett dokumentumtípust tartalmazza, nem rejt olyan adatot, amely mögött ténylegesen ilyen dokumentumokat sejthetünk.
- Az archívum állományának legnagyobb részét a MEK kiadványainak képanyaga alkotja, de például *Orincsay László* értékes fényképgyűjteményét is itt publikálták először. A Széchényi Könyvtár Térképtárának, Kisnyomtatványtárának és Színháztörténeti tárának digitalizált anyagai pedig a kutatók számára is hasznos forrásul szolgálhatnak.
- A rendszer képes a több képfájlból álló dokumentumok kezelésére, és esetenként a képek többféle formátumban is letölthetők.
- Az állomány gyarapodását RSS-csatornán keresztül is nyomon követhetjük.

#### *Metaadatok, bibliográfiai információk*

● A képek leírásához kidolgozott metaadatstruktúra a minősített Dublin Core ajánlásra épül. Az adatbázis táblatervei az *Irattár* menüpont alatt hozzáférhetők. A struktúra igen mély leírást tesz lehetővé. Néhány kérdés azonban felmerülhet: fénykép, műtárgy, okirat, plakát, színlap, képeslap, kotta, levél, grafika, szobor, diagram és számos más típus olvasható a dokumentumtípusok indexében, amit a gyorskereső műfajnak nevez. De vajon hogyan lehet bármelyik is egy kép műfaja? Ennyiféle dokumentumtípus ténylegesen pontos leírásához nagyon sok speciális adatmező használatára volna szükség. A dokumentumtípus fogalma, úgy tűnik, itt keveredik a kép tárgyának és az eredeti objektum típusának a leírásával. Míg egy digitalizált fénykép vagy lefotózott festmény közel azonos módon határozható meg a leíró adatokkal, addig egy szobor, vagy műtárgy leírásához sokkal több adatra, az eredeti tárgy jellemzőit feltáró adatmezőkre lenne szükség. A leírások a legtöbb esetben a képekről készülnek, nem pedig a képek tárgyáról, vagy az ábrázolt objektumokról. A képarchívum képeinek nagy része ráadásul kétszeres médiumváltáson esett át, hiszen a kép elkészült valamiről, valamikor, valaki által, bekerült egy könyvbe, majd azt digitalizálták. Az eredetire vonatkozó adatok tehát legtöbbször a könyvre vonatkoznak, és kereshető, strukturált formában be is kerülnek a leírásba, míg a tényleges eredeti adatai csak a leírás adatmezőben szerepelnek, ha egyáltalán szerepelnek. Közben találunk olyan leírást is, amelynél a kép például egy szoborról készült, ahol az alkotó a szobrász – de ha már egy fényképész készíti a felvételt, az alkotó a fényképész lesz. Ilyenformán a közreműködői minőségek sokszor keverednek a leírásokban; olyan leírás is található, amelynél az eredeti műalkotás alkotója alcímben szerepel (pl.: A Laokoon-szoborcsoport : Agesandros, Polydoros és Athenodoros rhodosi szobrászok műve. Most Rómában, a Vatikánban).

- A könyvtári leírási szabályoknak ellentmond, hogy bizonyos alkotók csak névváltozattal szerepelnek az adatbázisban. Az alkotó neve nélkül szereplő rekordok nagy hányadánál valójában van felvéve alkotó, névváltozattal, csak éppen a besorolási nevet nem vették fel a tételhez. Az ilyen névváltozatok általában "becenevek". Előfordul ez olyan tételeknél is, ahol a névváltozathoz más rekordnál tartozik besorolási név (pl.: Darinko – Darics Antal rekordjai).
- Bár a Digitális Képarchívumnak nem célja kutatási szempontoknak is megfelelő mélységű leírások készítése, úgy vélem a színvonal emelésé-

hez a lényegi katalogizálási kérdésekben egységesen kellene eljárni, és átgondolni, hogy ezt a többszörös struktúrát hogyan lehetne, milyen mélységig kellene leképezni az adatbázis céljának megfelelően.

● A könyvek képanyagának ilyen mértékű feldolgozása egyedülálló lehetőséget teremt. Bár a leírások sokszor nem felelnek meg a könyvtári feltárás igényeinek, és származási helyüktől függően eltérő színvonalúak, sokat jelent maga a tény, hogy az eddig könyvekben rejlő, géppel nem olvasható képi információk legalább a tárgyszavazásnak köszönhetően kereshetővé válnak.

Beérkezett: 2011. I. 19-én.

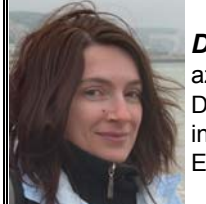

*Dávid Adrienne* az Országos Széchényi Könyvtár Digitális Gyűjtemény Osztályának informatikus könyvtáros munkatársa. E-mail: *[dadrienn@oszk.hu](mailto:dadrienn@oszk.hu)*

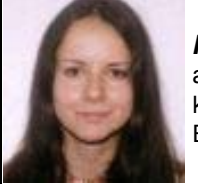

*Kőrös Kata*  a Petőfi Irodalmi Múzeum könyvtárosa. E-mail: *[korosk@pim.hu](mailto:korosk@pim.hu)*

# Csökkenteni kívánja a mobilinternet-árakat az EU

Az *Európai Unió* nem tartja jónak a mobilinternetezés jelenlegi helyzetét és ezért szeretné tovább mérsékelni a mobilinternetezési díjakat. Akár arra is hajlandó, hogy a telekom cégek számára maximalizált mobilinternetezési tarifákat határozzon meg. Ezenkívül a társaságokat köteleznék arra is, hogy megnyissák mobilinternet-hálózataikat a kisebb cégek előtt.

Az elképzelések szerint jövő nyártól egy megabájt mobil hálózatban továbbított adat után legfeljebb 90 centet kérhetnek majd el a szolgáltatók, 2014-ben pedig ez az összeg 50 centre csökkenne. Mindez rendkívül nagy mértékű ármérséklődést jelentene, hiszen jelenleg átlagosan 2,5 euróba kerül egy megabájt adat mobil hálózatban való továbbítása. A piac meghatározó szereplői érthetően aggódnak az elképzelés miatt, de kérdéses, hogy hajlandók-e szembeszállni az Európai Unió mellett kisebb konkurenseikkel, valamint saját ügyfeleikkel is. A mostani mobilinternetezési árak ugyanis finoman szólva sem vonzók az előfizetők számára, ráadásul a kínált konstrukciók többsége nem biztosít megfelelő adatforgalmazási keretet. Mindez elsősorban annak köszönhető, hogy jelenleg az EU-ban nincsenek maximalizálva vagy rögzítve a végfelhasználói árak. Ugyan a legnagyobb piaci szereplők maguk között megabájtonként 80 centben maximalizálták a díjakat, de ez a gyakorlatban közel sem ennyi.

Az EU a roamingdíjakat is mérsékelné, és azok 2014-re percenként legfeljebb 24 centet tehetnének ki. (Most a díj 39 cent percenként.) A fogadott beszélgetések roamingdíja pedig – a jelenlegi 11 cent helyett – maximum 10 cent lehet majd. Ha sikerül megvalósítani az árcsökkentést, akkor minden bizonnyal rövid időn belül jelentős mértékben megnő majd a mobilinternet-előfizetők száma. Hazánkban április végén 1,4 millió mobilinternet-előfizetőt [regisztráltak](http://www.sg.hu/cikkek/81613). Ez százezerrel több a márciusban [mértnél.](http://www.sg.hu/cikkek/80528)

**/SG.hu Hírlevél, 2011. május 17.,** *<http://www.sg.hu/>*

*(SzP)* 

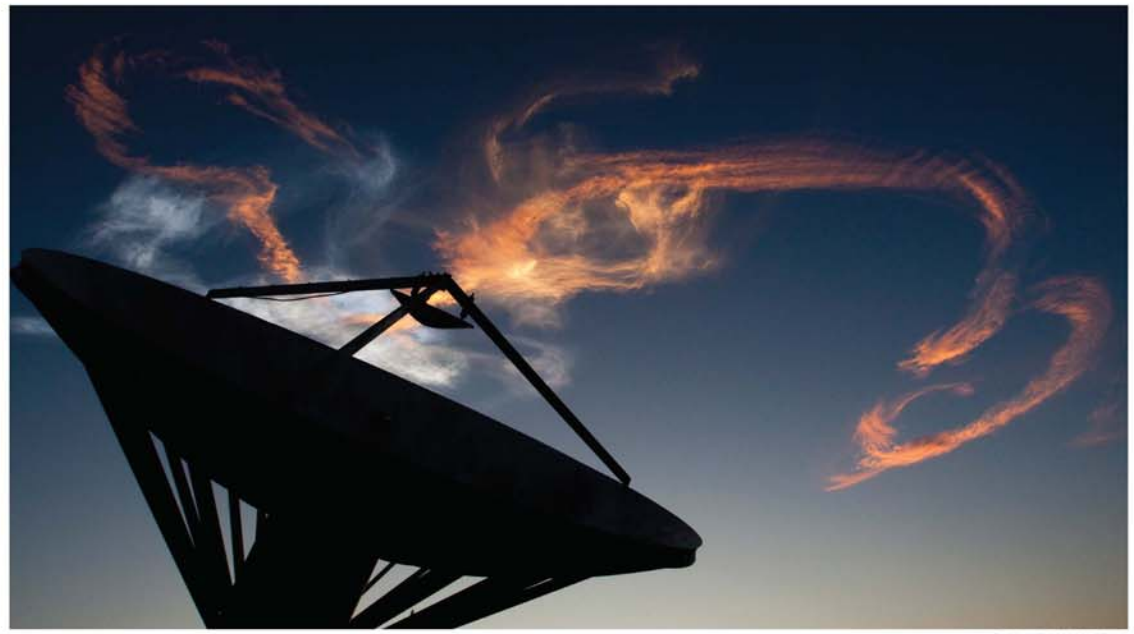

**BELIEVE GOOST ALIGET** 

# HOUSE ALL OF YOUR INSTITUTION'S DATA **ON A SINGLE PLATFORM**

Academic IT departments face the increasing challenge of combining multiple data sources and formats to enable accurate reporting of institutional activity.

Thomson Reuters answers this demand with Research In View<sup>TM</sup> - an institution-wide system that aggregates, standardizes, and links data from multiple sources and formats to provide a database and analytic interface for viewing, searching, and reporting on faculty service, teaching, research expertise, and accomplishments. This hosted solution eliminates additional hardware maintenance costs to universities and at the same time provides data sharing options between institutions.

With Research In View you are providing the staff in your institution the ability to:

- \* Streamline reporting tasks, such as annual review, conflict of interest, and grant biosketches
- \* Compare the institution's research output and impact to peers and aspirational peers through integration with InCites<sup>1M</sup>
- . Collect and report on their scholarly activities, published papers and career history
- . Keep their teaching, publication and skills profiles completely up to date

Research in View can help you to integrate diverse data sources for more complete and accurate reporting. It provides the infrastructure and technology to house faculty CVs, HR information, journal articles, conference papers, patents and grants, making all of this information easily searchable and where appropriate, publically available.

LEARN MORE: elevateresearchexcellence.com

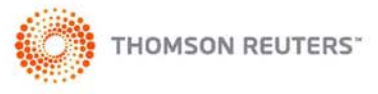